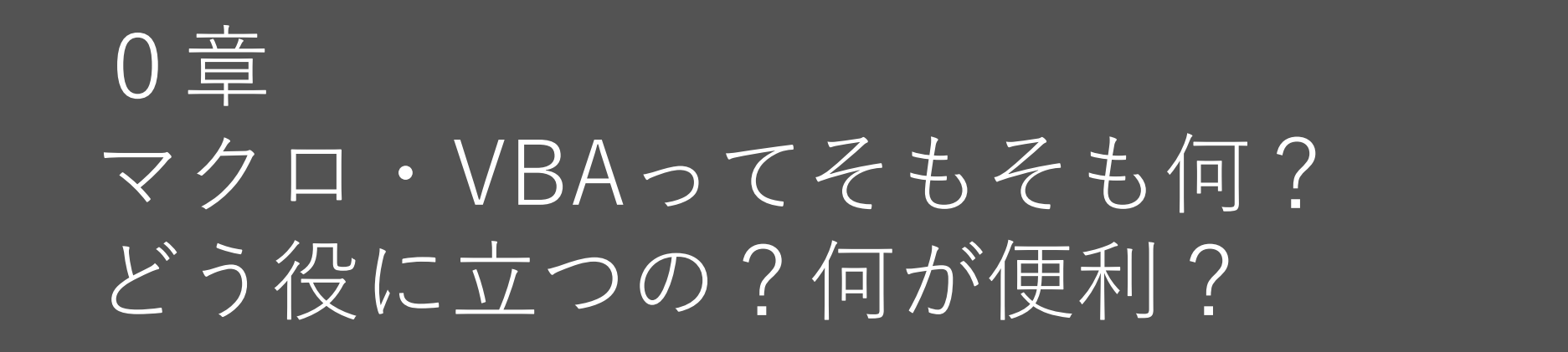

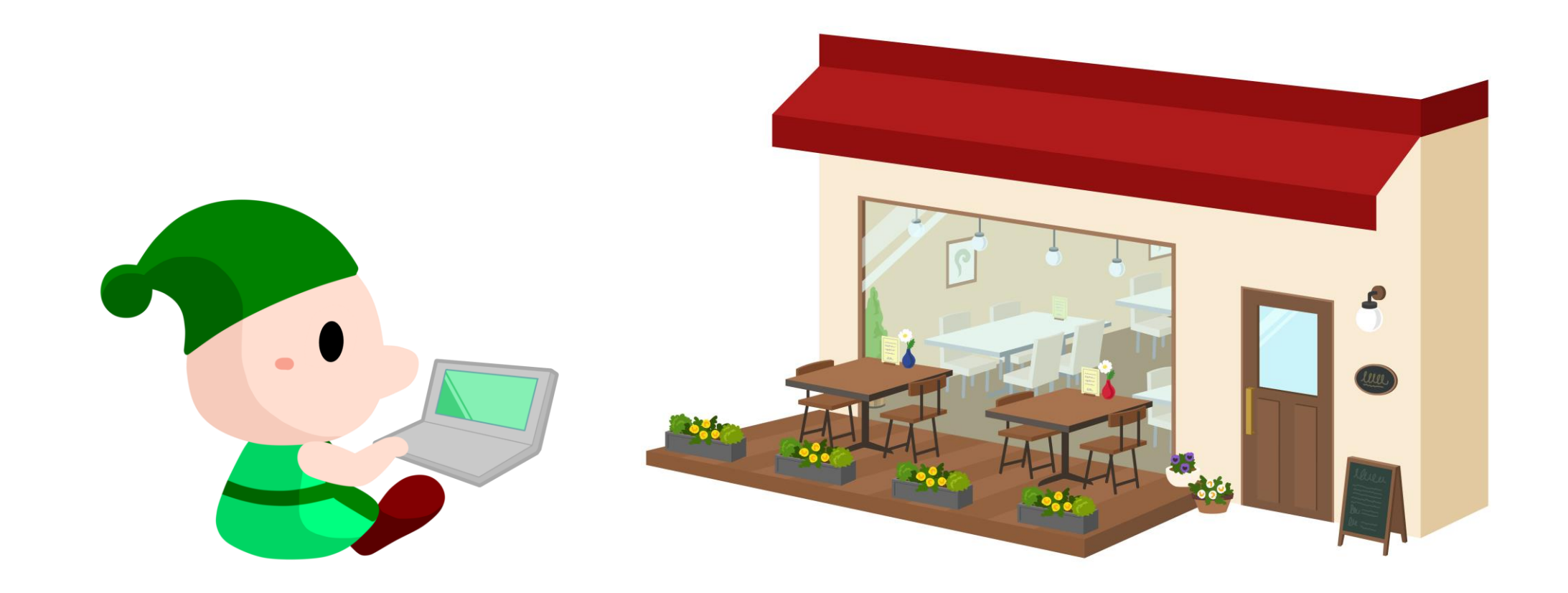

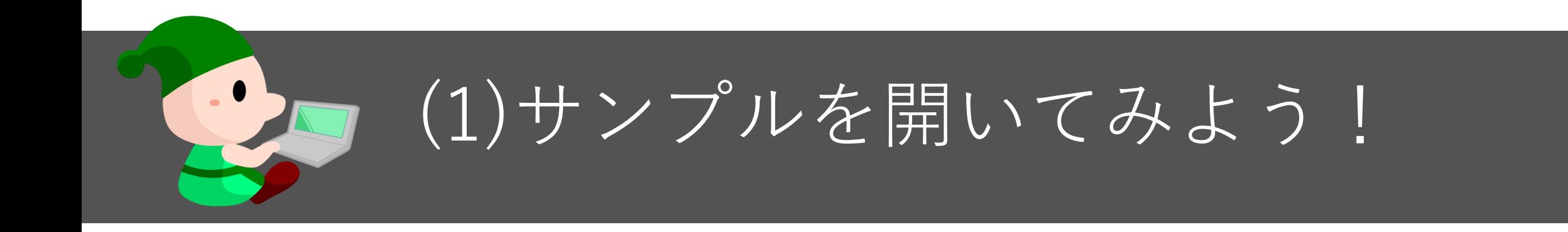

# ロファイルをダウンロードします。

#### セキュリティの警告を解除します。

■もしファイルを開けない場合は、補足解説 を見て下さい。

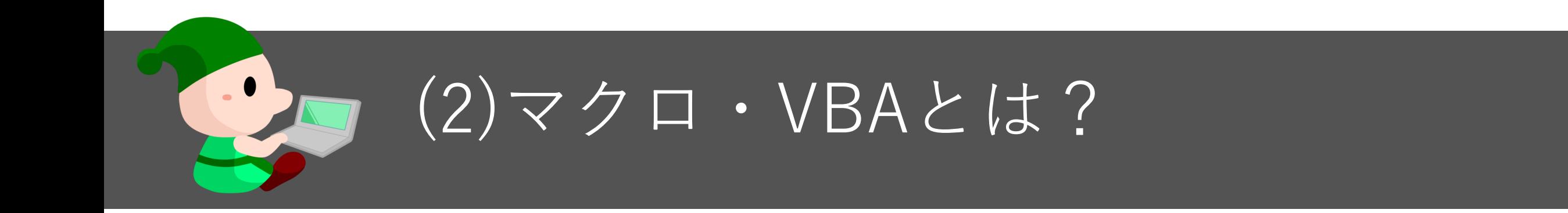

#### マクロ=エクセルの作業を自動化する機能。

マクロは特別なソフト? →NO.エクセルに実装されている (※-部非対応)

VBA=マクロを作るための言語。 (Visual Basic for Application)

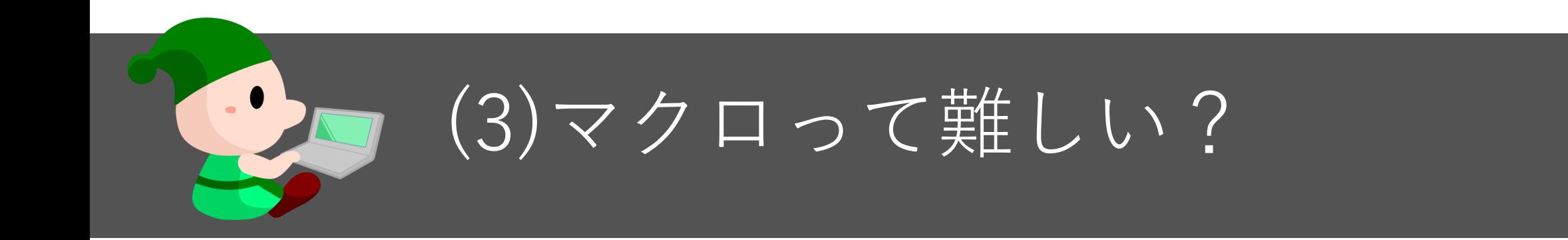

#### ■初級〜上級まで様々なレベル。

#### ■初級レベルからも仕事で使える。 (自分の仕事を早くできる)

■中級上級になると周りの人にも貢献できる。 (職場で頼りにされるレベル)

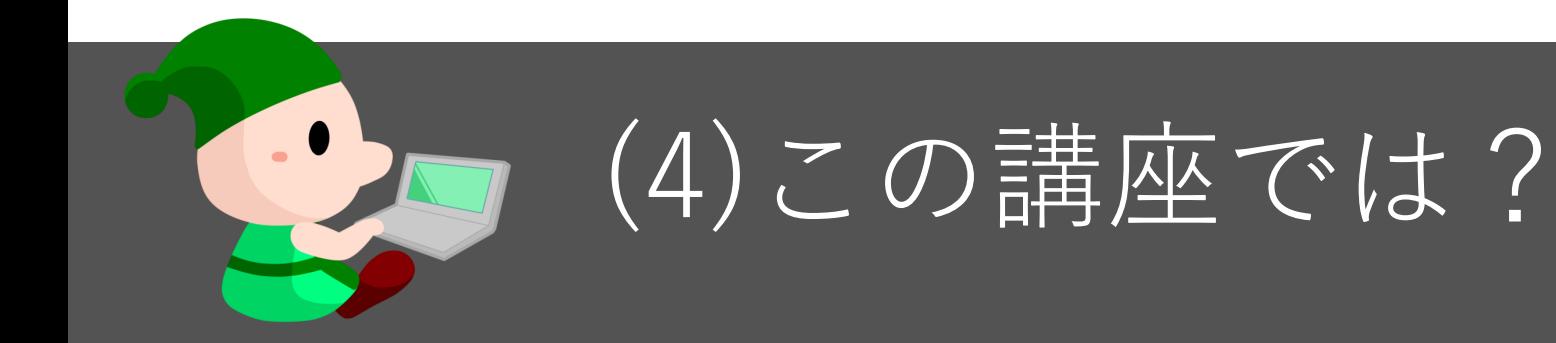

# ■初級からでも「できる!」ものを作る ■実感しながら「しくみ」を理解できる ■仕事にもすぐ使えるショートマクロ

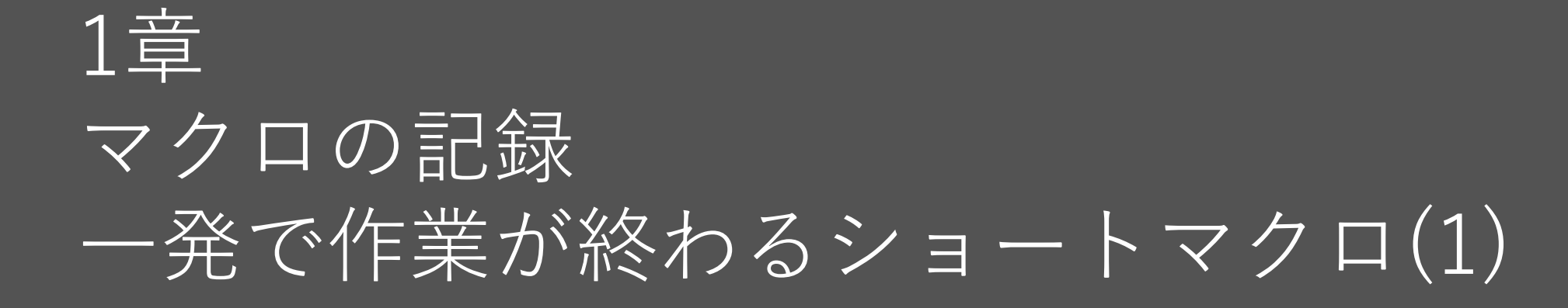

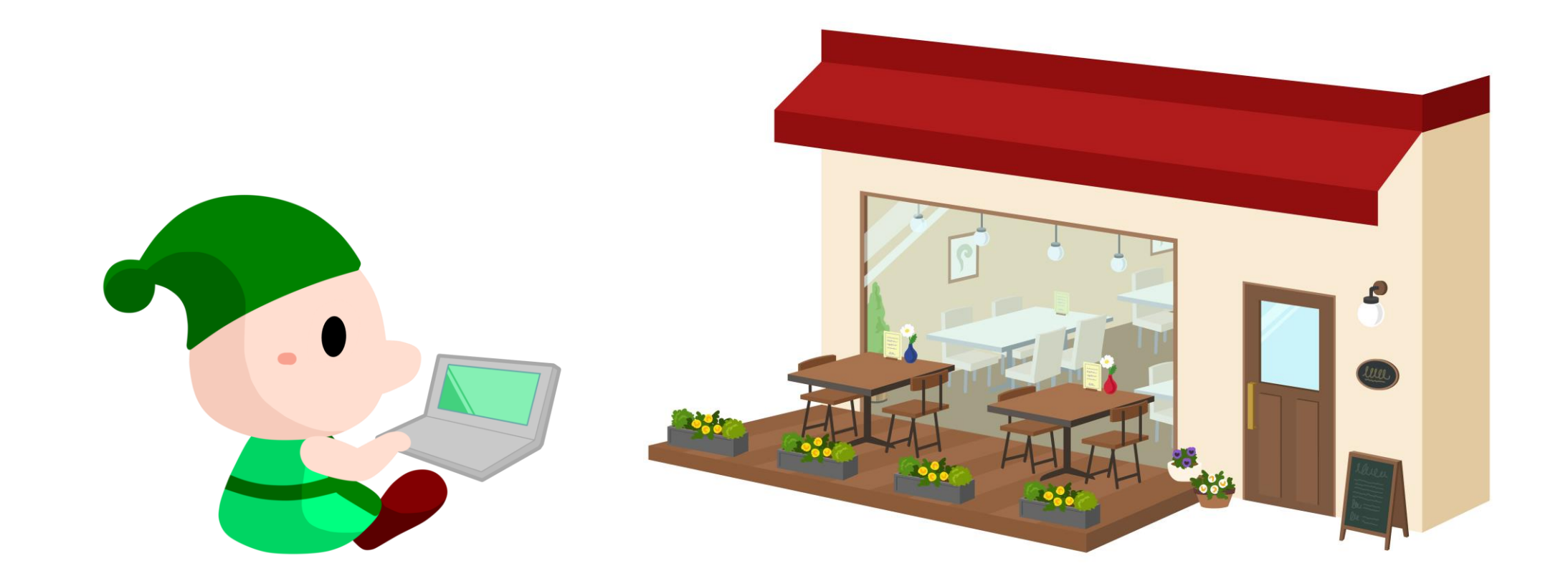

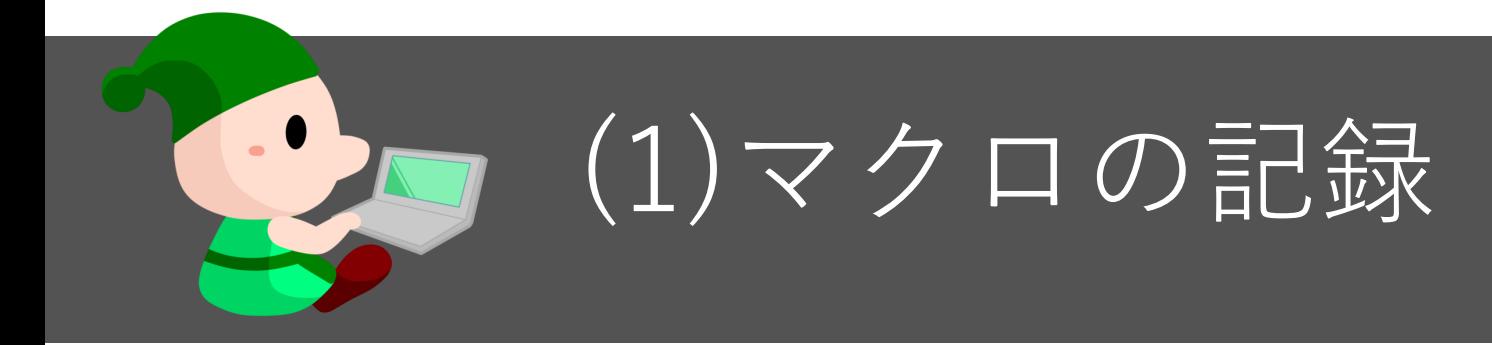

#### マクロを使える準備をしよう (開発タブの表示)

#### マクロの記録をしてみよう

#### マクロを実行してみよう

■マクロの実行ボタンを作ってみよう

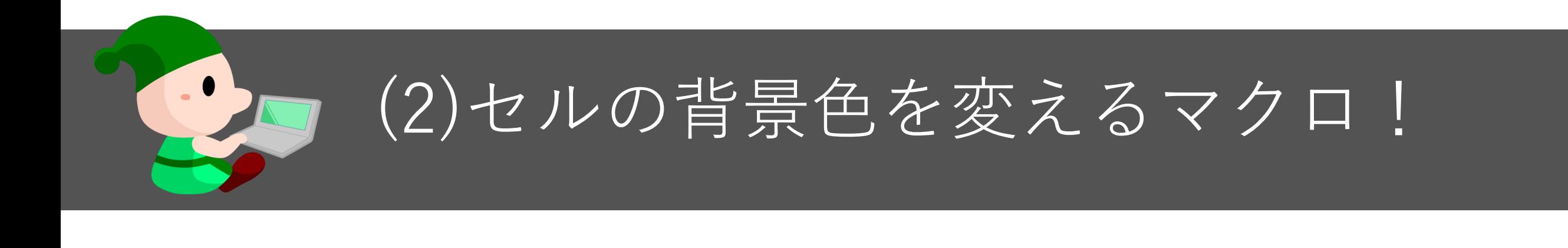

# ■マクロを記録してみよう マクロを実行してみよう ■マクロの実行ボタンを作ってみよう

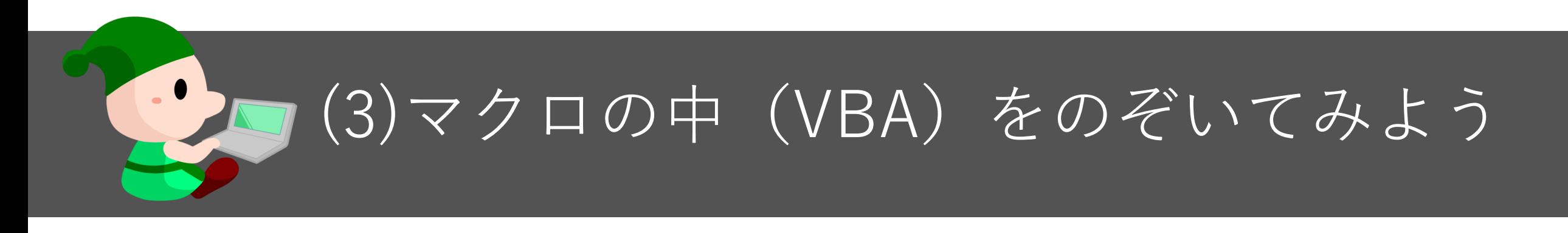

- マクロの編集画面 =VBE (Visual Basic Editor) Sub プロシージャ名() 〜 End Subという構造
- ■オブジェクト.プロパティ = 設定内容 という構造 Selection.Interior.Color =  $RGB(0, 0, 255)$
- ☑ マクロを変更してみよう Selection.Interior.Color =  $RGB(0, 255, 0)$

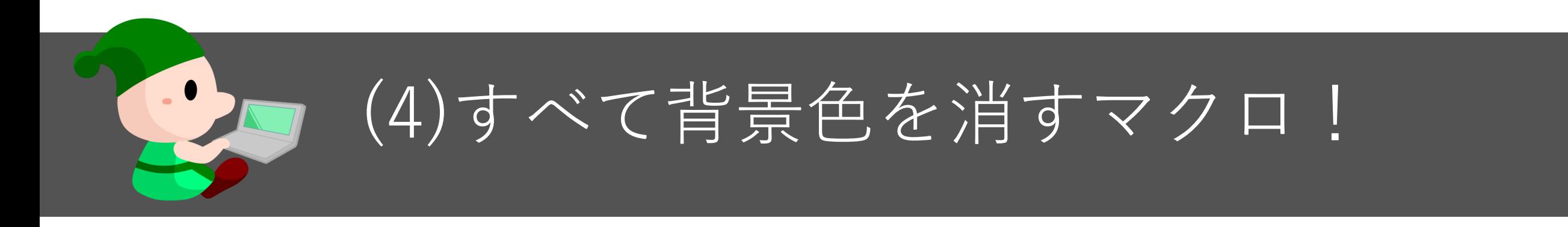

# ■マクロを記録してみよう マクロを実行してみよう マクロの実行ボタンを作ってみよう VBEでマクロの中(VBA)をのぞいてみよう

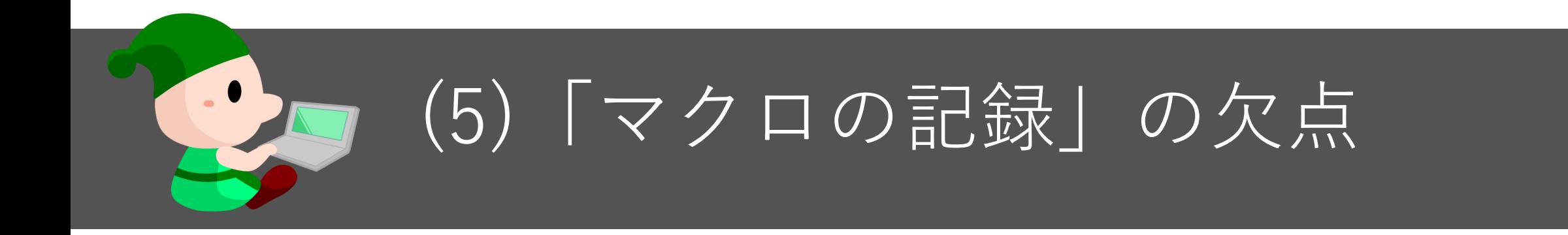

#### ■無駄な記述が多くなる

## ■状況に合わせて変化させることができない

■それらの解決法 →VBAを直接、書くこと!

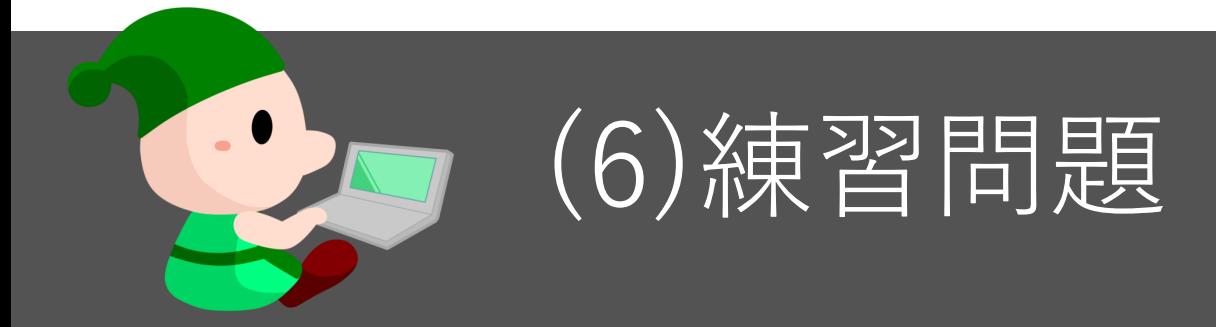

# ■ フォントを一発で変えるマクロを作ってみよう 円グラフを一発で作るマクロを作ってみよう ■画像の大きさを変えるマクロを作ってみよう

### 2章 VBA入門! 続・一発で作業が終わるショートマクロ(2)

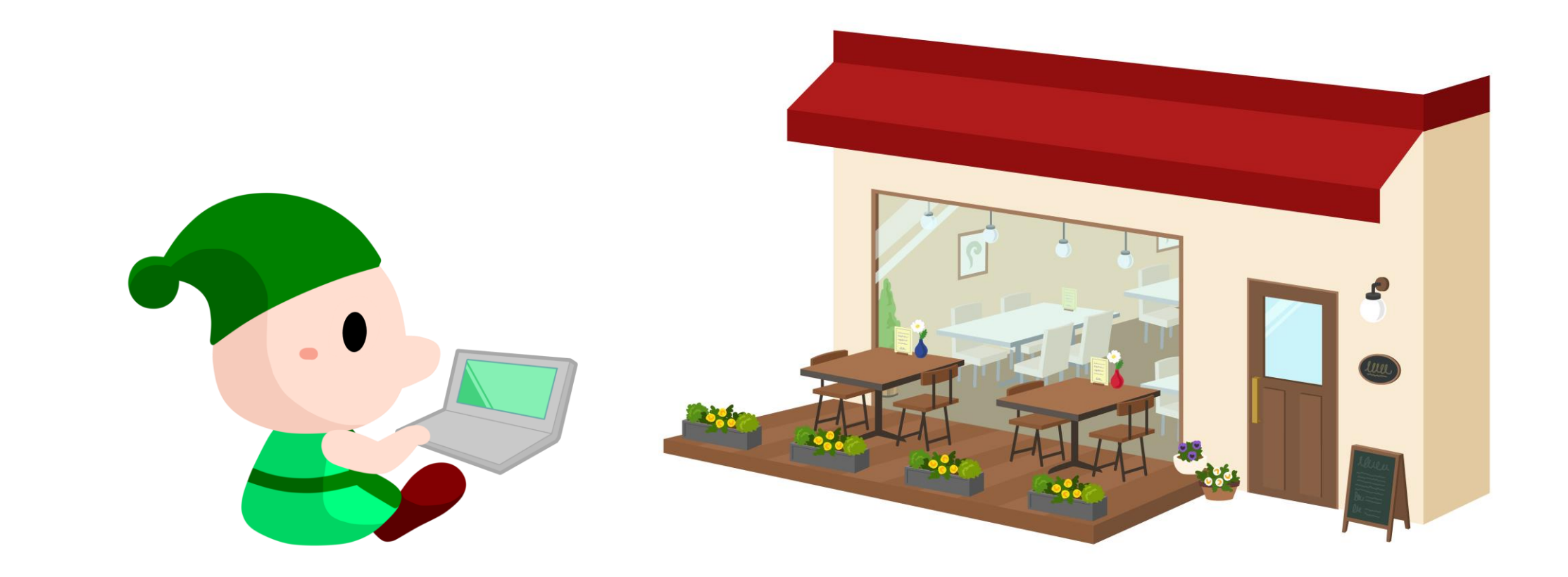

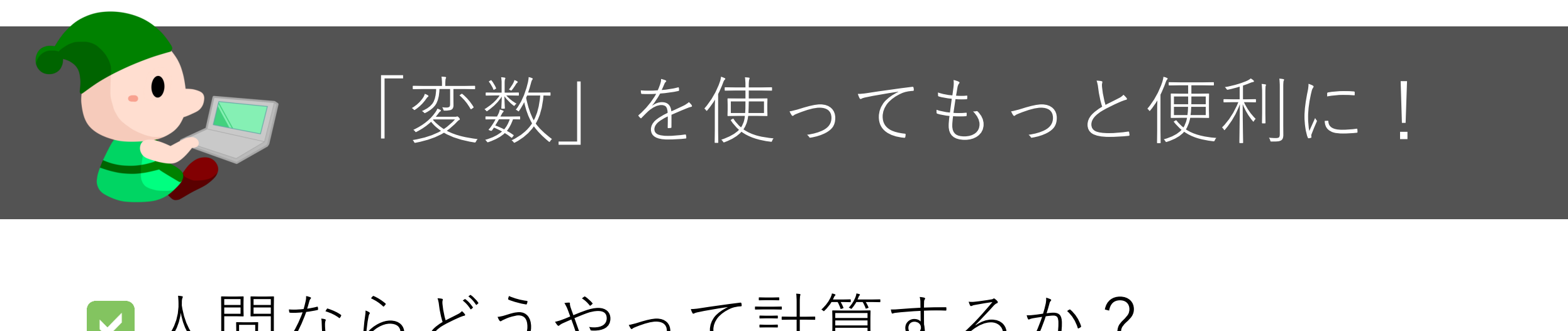

#### ■人間ならどうやって計算するか?  $1000 \times 2 \div 4 + 3000$

#### ■一時記憶しておく箱=「変数」(名前付き)

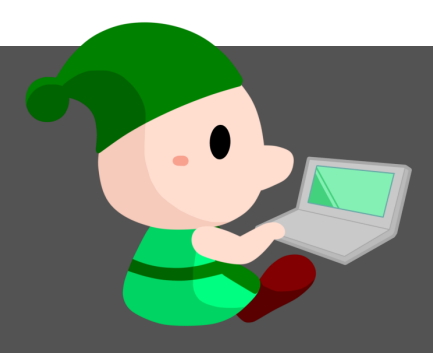

#### 人間の頭で考えると...  $1000 \times 2 \div 4 + 3000$

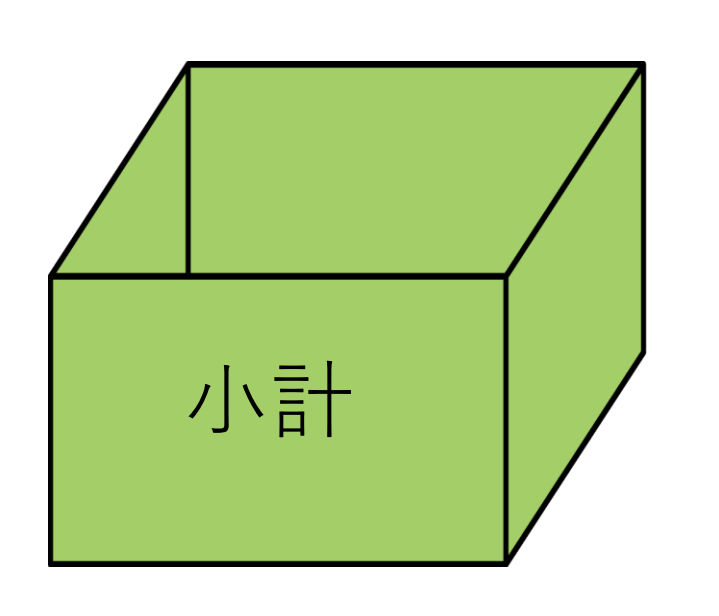

 $\blacktriangledown$ 

[小計]という箱を用意する。 [小計]の箱に1000 を入れ込む  $\boxed{\blacktriangledown}$ [小計]の箱に[小計] × 2 を入れ込む V [小計]の箱に[小計] ÷ 4 を入れ込む  $\blacktriangledown$ [小計]の箱に[小計] + 3000 を入れ込む

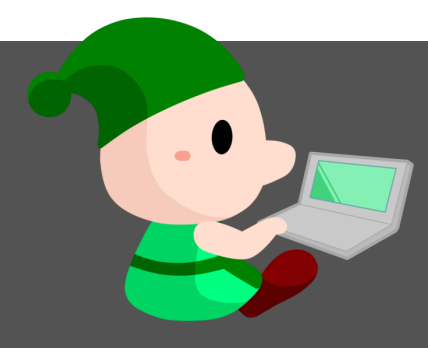

#### VBA的な書き方だと...  $1000 \times 2 \div 4 + 3000$

Dim **Syoukei** As Integer

Syoukei = 1000

```
Syoukei = Syoukei * 2
```
Syoukei  $=$  Syoukei  $/4$ 

```
Syoukei = Syoukei + 3000
```
(※2行で書いてもいい) Dim Syoukei As Integer Syoukei =  $1000*2/4+3000$ 

[Syoukei]という変数を用意する。 [Syoukei]に1000 を入れ込む [Syoukei]に[Syoukei × 2] を入れ込む [Syoukei]に[Syoukei ÷ 4] を入れ込む [Syoukei]に[Syoukei + 3000] を入れ込む (小計)

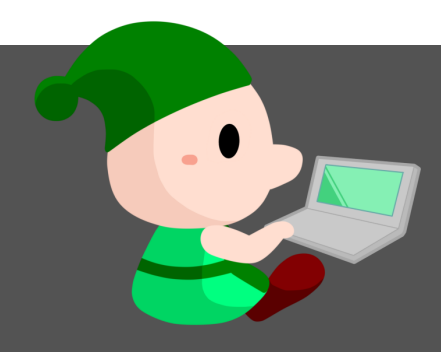

変数を使うことのメリット

#### 【変数があれば …】

- 一時記憶できる
- わかりやすい
- スッキリ効率的

後から変更が簡単!

#### 【変数が無いと …】

- ☑ 一時記憶できない
- ■記述が分かりにくい
- ☑ 無駄が多くなる
- ■後から変更が大変!

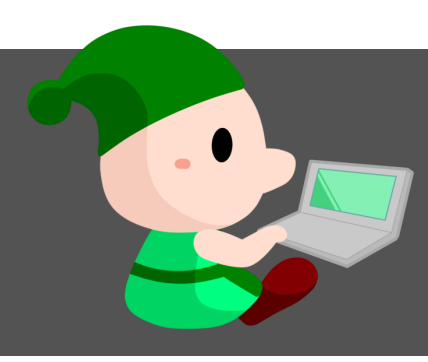

#### 整数を入れておく変数は「Integer型」

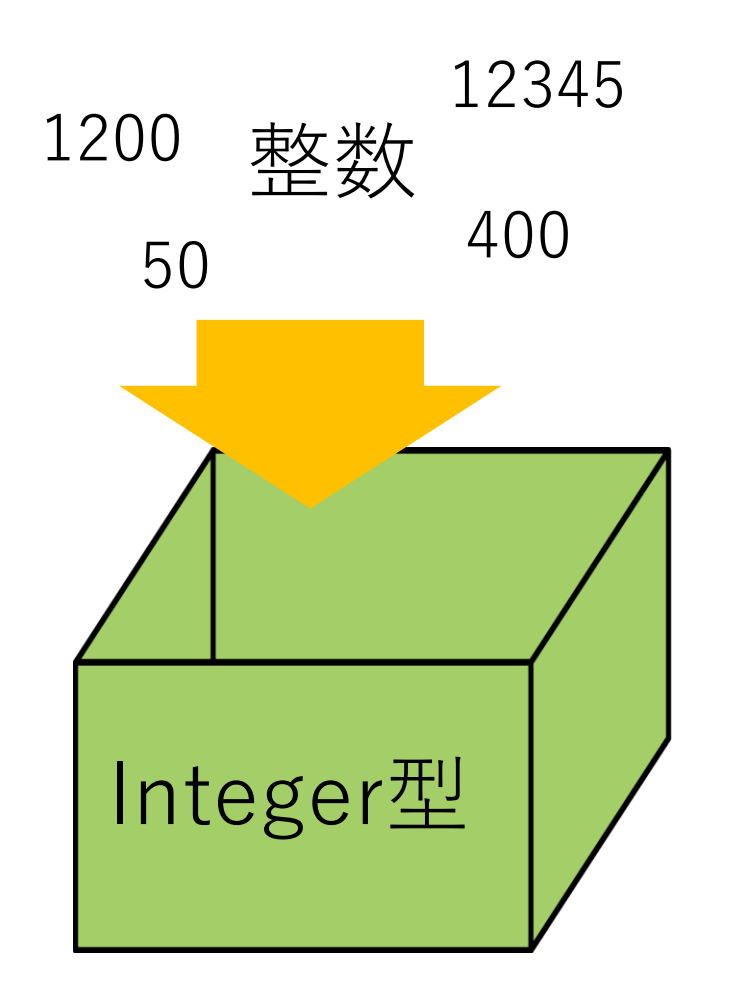

#### ■-32,768から32,767の整数

※もっと大きい数を扱うときはLong型を使用する

Sub Nisen() Dim number As Integer  $number = 2000$  $number = number + 1000$ MsgBox number End Sub

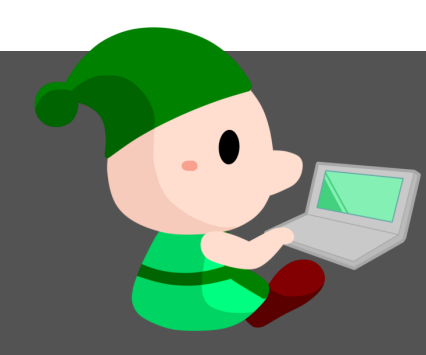

### 文字列を入れておく変数は「String型」

# String型 ABC 文字列 漢字 %@# あいう

#### ■文字列 (ABC、カナ、記号など)

Sub Zaikogire() Dim nostock As **Integer** nostock = "在庫切れ" nostock = nostock & "です" MsgBox(nostock) End Sub

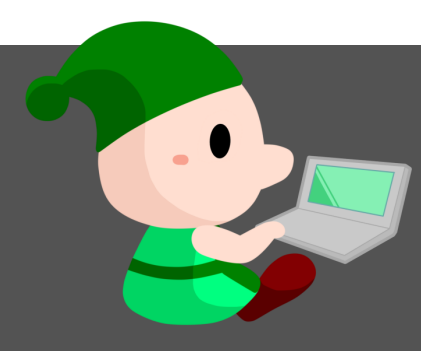

#### (6)変数を使って一発マクロを定義しよう

#### 割り引き計算をするマクロ(変数版) | | [様]を付加するマクロ(変数版)

Sub Waribiki\_V() Dim number As Integer number = Selection.Value  $number = number * 0.5$ Selection.Value = number End Sub

Sub Sama\_V () Dim syamei As String syamei = Selection.Value syamei = syamei & "様" Selection. Value = syamei End Sub

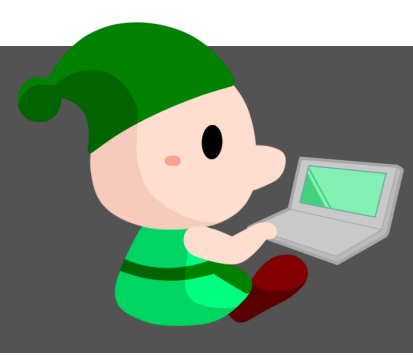

#### ※Option Explicitで、間違いを防止する

# ■「変数の宣言を強制する]チェックを入れる ■[ツール] > [オプション] > [編集]タブ

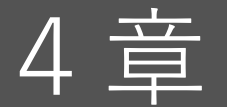

#### VBA関数を使ってもっと便利に! 一発で作業が終わるショートマクロ(4)

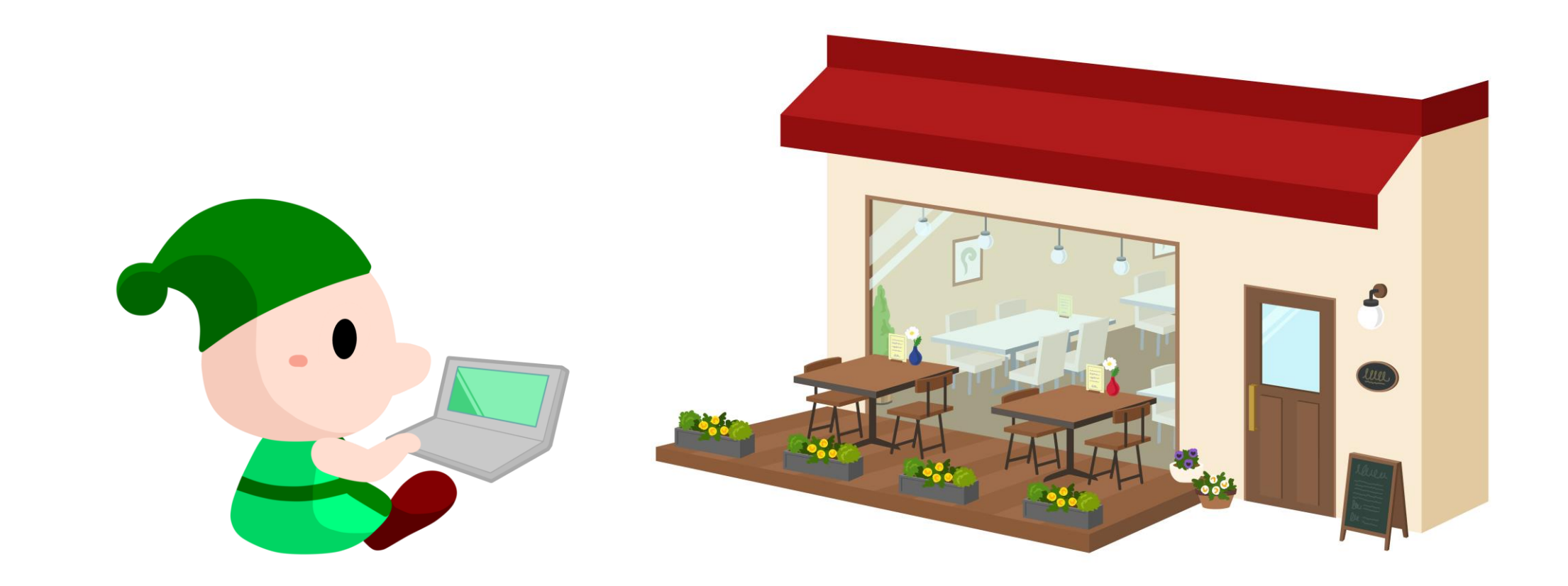

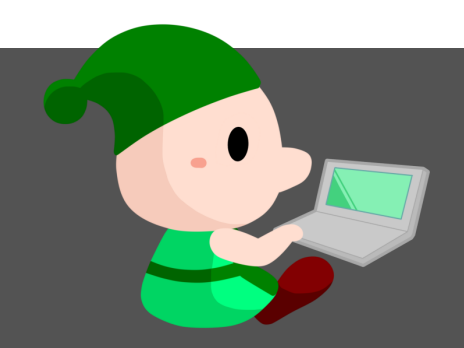

#### 一発で「様」を削除するマクロを作ろう

#### ■ Replace(対象,文字列1,文字列2) ■ 文字列1を探し、文字列2と挿し替える。

```
Sub SamaDelete
       Dim syamei As String
       syamei = Selection.Value
       syamei = \text{Replace}(\text{symei}, \text{``} \text{#''}, \text{''})Selection.Value = syamei
End Sub
```
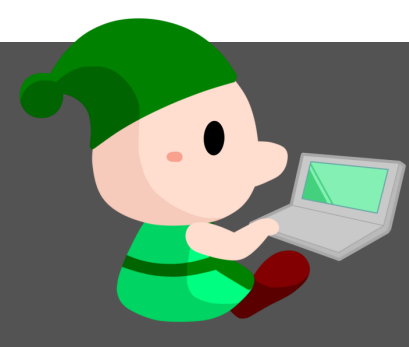

#### 複数のセルにはエラー!対応するには?

#### ■ 順番に実行する (For Eachステートメント)

Sub SamaDelete Dim syamei As String syamei = Selection.Value syamei =  $Replace(syamei, "$ Selection.Value = syamei End Sub

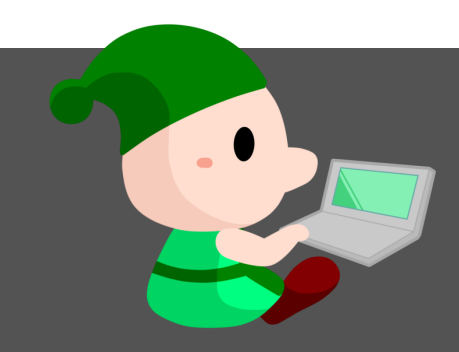

#### 一発で日付を改変するマクロを作ろう

#### ■ 日付を書き換える DateAdd(間隔,数値,対象)

Sub Ichinengo() Dim hinichi As String hinichi = Selection.Value DateAdd("yyyy",1,hinichi) Selection.Value = hinichi End Sub

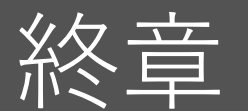

#### もっと広がるマクロの可能性! この先、さらにできること…

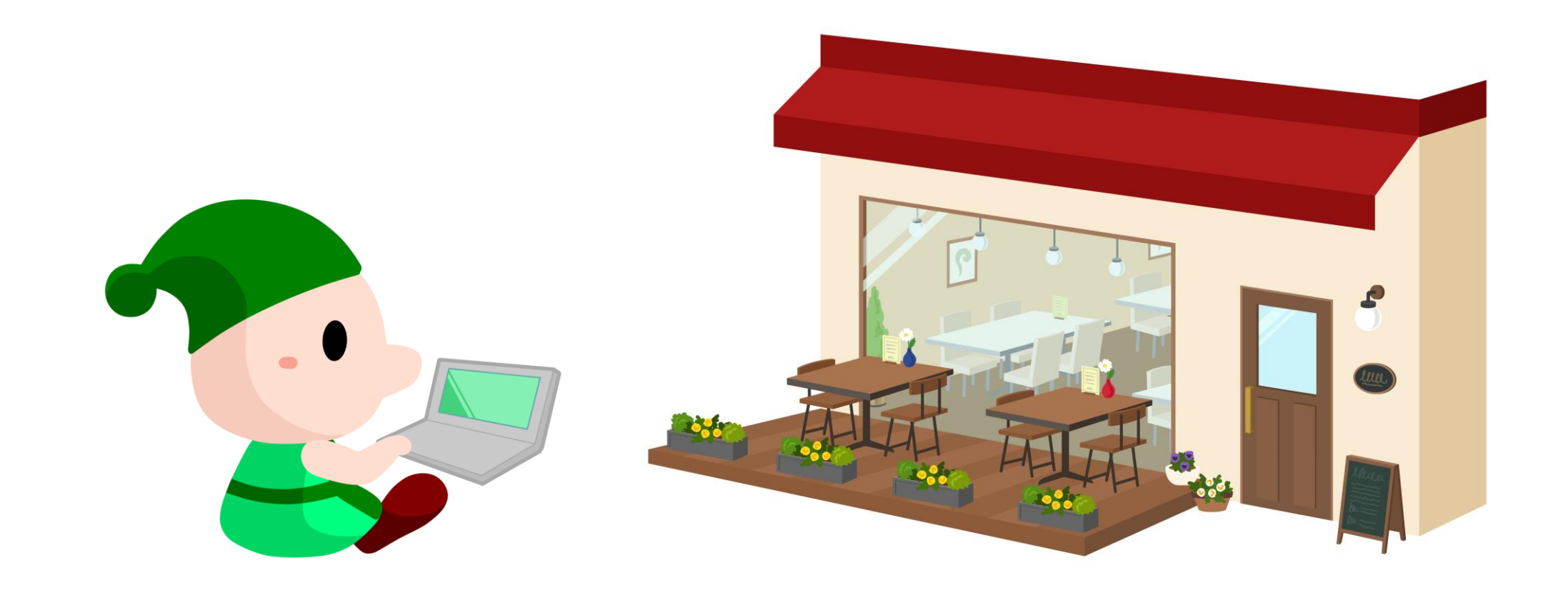